## Class 4: (Some) Visualization Forms

Fall2012/New School zannah marsh [zmarsh10@gmail.com](mailto:zmarsh10@gmail.com)

## Processing!

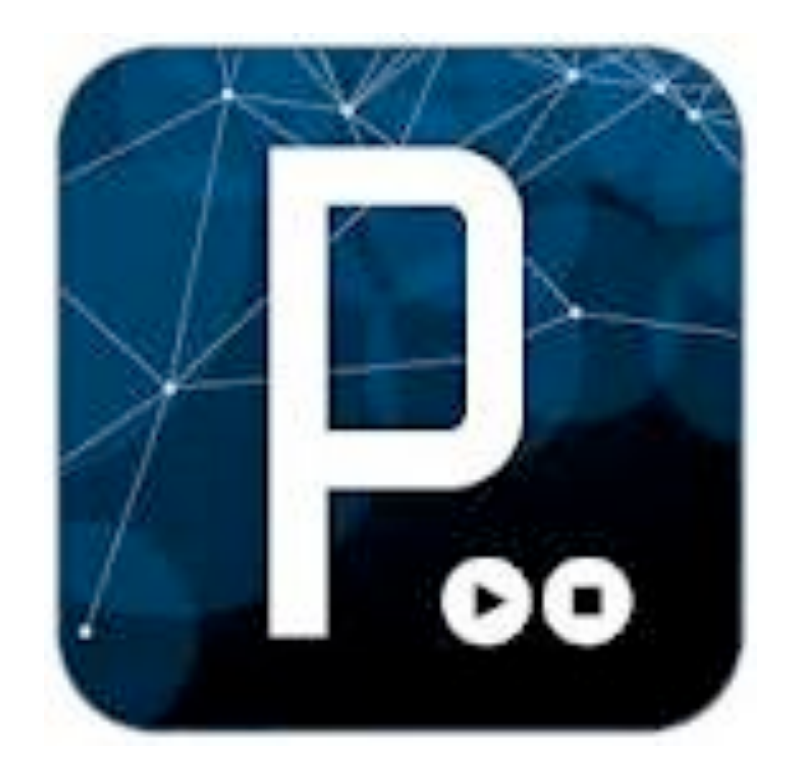

## Declaring and Initializing a Variable

int ypos;  $ypos = 10;$ *in two separate steps:* data type variable name variable riditie<br>(you make up) set it equal to a value

### *or in one step:* int ypos  $=10$ ;

## Let's look at some code....

```
basicDrawLoopVar | Processing 1.5.1
     BII
 30
 basicDrawLoopVar
int ypos; //declare your variable type and give it a name
void setup() //do some stuff to get ready for the sketch
Ł
  size(400, 400); //set window size
  stroke(255); //set color of stroke or outline
  background(0); //set background color to black
  smooth(); //smooth out any shapes you draw
  ypos = 0; //set your variable (we'll change it in the draw loop)
  fill(255); //fill color is white
}
void draw()
Ł
 background(0);
  ellipse(200, ypos, 20, 20);
  ypos += 2;}
```
## Adding a conditional (**if statement**)

Think in **pseudocode:** make up a human sentence about what you want the computer to do....

If there is jam in the jar, open the jar

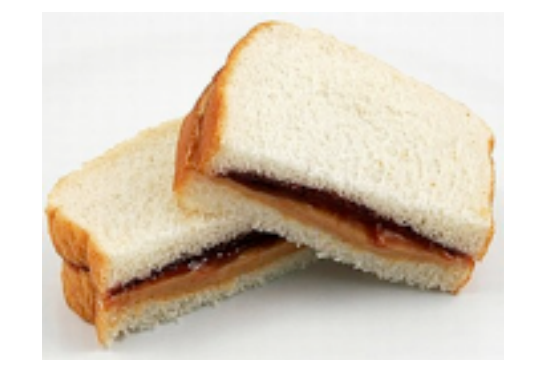

- If there is jam in the jar, open the jar ELSE put down the jar
- If the y-position of the ellipse is off the screen...

### If statement

# if ( some condition)  $\left\{ \right.$

do this...

}

## Add text to the screen!

- Use the PFont object to store your font info
- Declare it like a regular variable: PFont font;
- Create your font using Tools > create font
- Initialize it using the loadFont() function, which takes the font file name as an argument
- Call the function textFont() with your new font variable: textFont(font); this will ready the font for use onscreen

## Thinking about loops...

- why are they useful?
- how can we harness them?
- what are their pitfalls?

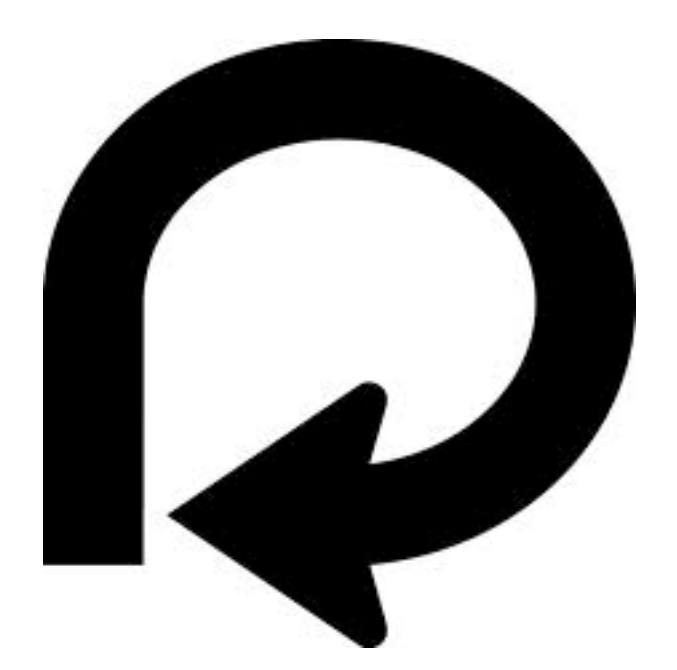

# The mighty **For** loop!

Use a for loop to do something a certain number of times. *Here, i is a variable that keeps track of your loop, like a counter...*

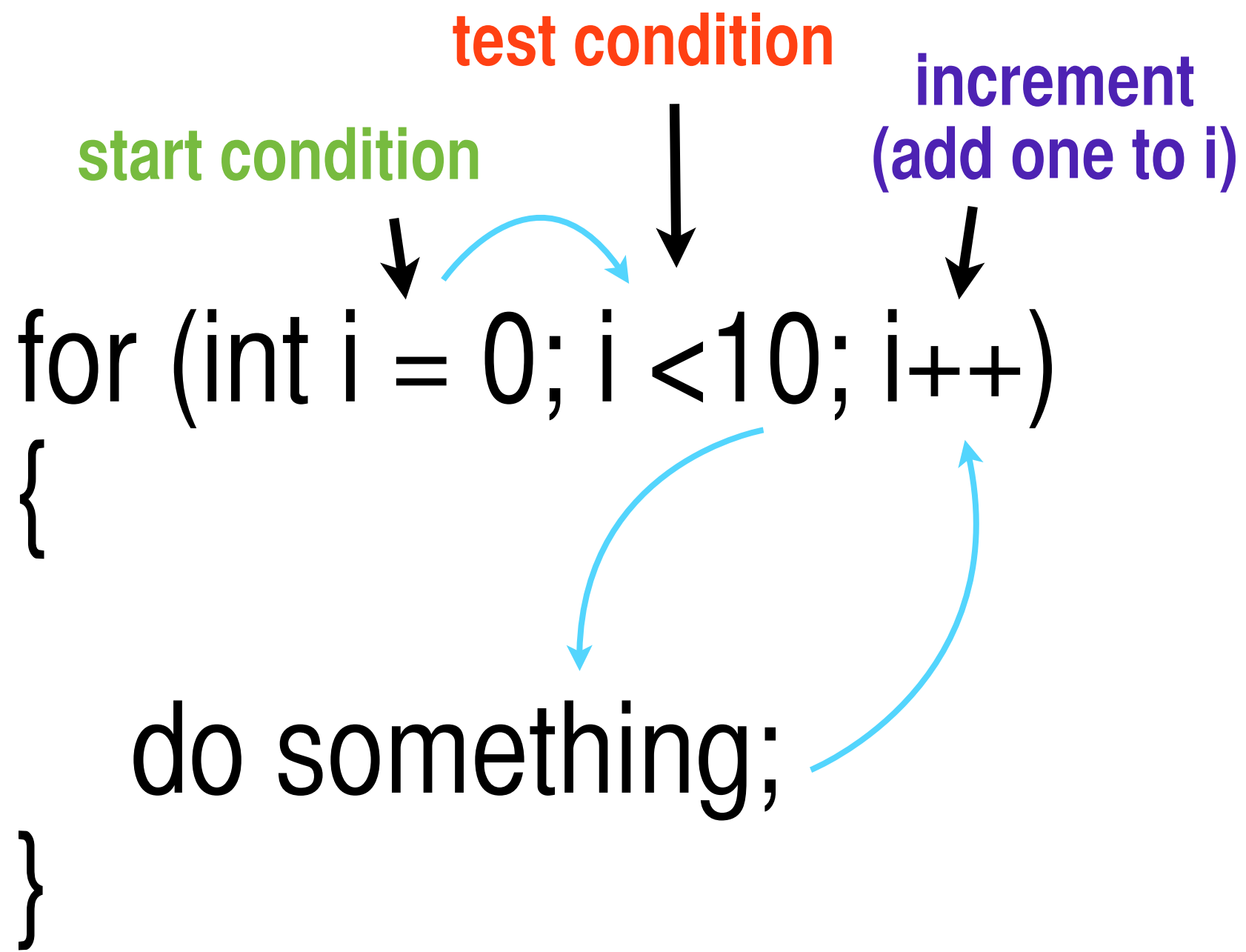

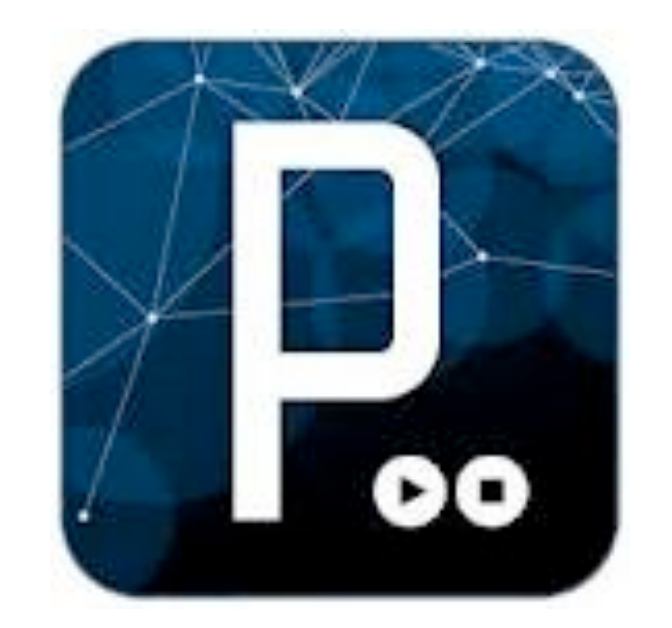

### Debugging— What can go wrong?

### Why use loops? Why use functions?

## Defining and calling a function- 2 steps

#### **Define:**

#### **void growRobot**(**int robotSize**)  $\Big\{$ //your code to make a robot bigger here }

### **Call:**

#### **growRobot**(**500**);

# Again: the mighty **For** loop!

Use a for loop to do something a certain number of times. *Here, i is a variable that keeps track of your loop, like a counter...* for (int  $i = 0$ ;  $i < 10$ ;  $i + 1$ )  $\left\{ \right.$  do something; } **start condition test condition increment (add one to i)**

# Adding a for loop

- Look for repetition or patterns in your existing code
- Look for values that could become variables
- Replace hard-coded values with variables, use the loop to update

# dist() function!

- Built-in function in Processing
- Takes two pairs of coordinates, and **RETURNS** the distance between them
- Most often used in an if statement, to check if one thing is near or on top of another thing
- Here, less than "< " is used to check against a value

```
if(dist(mouseX, mouseY, 200,200)<50/2)
ſ
  text("Don't touch me!", 100, 100);
ł
```
## Our first sketch with data!

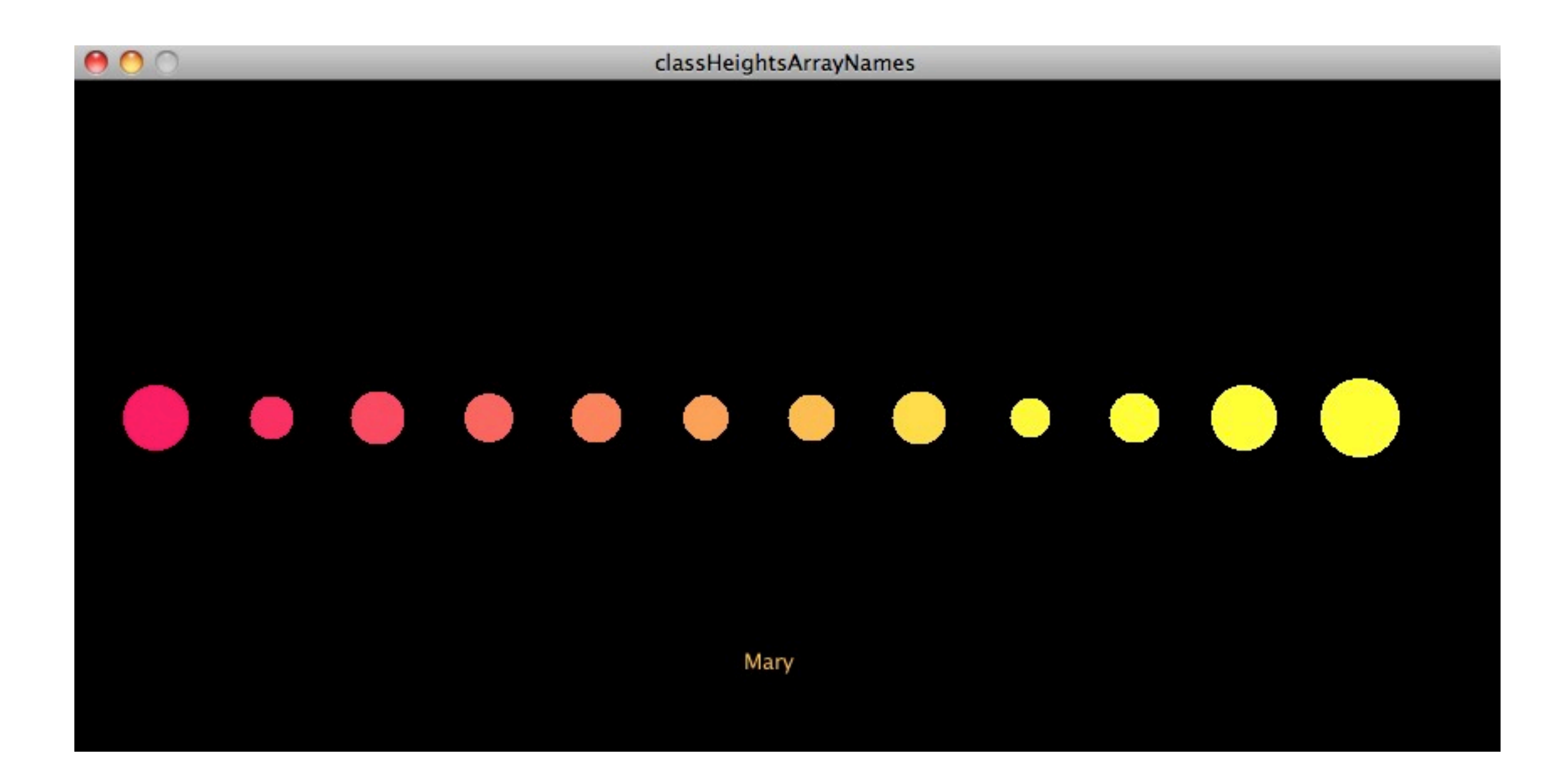